# HP Service Health Reporter

适用于 Windows® 和 Linux 操作系统

软件版本:9.30

性能和配置指南

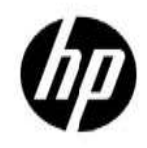

文档发行日期:2013 年 7 月 软件发行日期:2013 年 7 月

# 法律声明

#### 担保

产品和服务的唯一担保已在此类产品和服务随附的明示担保声明中提出。此处的任何内容均不构成额外担保。 HP 不会为此处出现的技术或编辑错误或遗漏承担任何责任。

此处所含信息如有更改,恕不另行通知。

#### 受限权利声明

机密计算机软件。必须拥有HP授予的有效许可证,方可拥有、使用或复制本软件。按照 FAR 12.211 和 12.212, 并根据供应商的标准商业许可的规定,商业计算机软件、计算机软件文档与商品技术数据授权给美国政府使用。

#### 版权声明

#### © Copyright 2010-2013 Hewlett-Packard Development Company, L.P

#### 商标声明

Microsoft® 和 Windows® 是 Microsoft Corporation 在美国的注册商标。 UNIX® 是 The Open Group 的注册商标。 Java 是 Oracle 和/或其附属公司的注册商标。 Intel® 和 Xeon® 是 Intel Corporation 在美国和其他国家/地区的商标。

#### 致谢

此产品包括由 Apache Software Foundation (http://www.apache.org/) 所开发的软件。

该产品包括 Andy Clark 开发的软件。

该产品包括 ASM 软件, 版权所有 (c) 2000-2005 INRIA, France Telecom,

保留所有权利。

该产品包括 jquery.sparkline.js 软件, 版权所有 (c) 2007-2009, Adolfo

Marinucci, 保留所有权利。

支持

请访问 HP 软件支持网站:

#### www.hp.com/go/hpsoftwaresupport

此网站提供了联系信息,以及有关 HP 软件提供的产品、服务和支持的详细信息。

软件联机支持提供客户自助解决功能。通过该联机支持,可快速高效地访问用于管理业务的各种交互式技术支 持工具。作为尊贵的支持客户,您可以通过该支持网站获得下列支持:

- 搜索感兴趣的知识文档
- 提交并跟踪支持案例和改进请求
- 下载软件修补程序
- 管理支持合同
- 查找 HP 支持联系人
- 查看有关可用服务的信息
- 参与其他软件客户的讨论
- 研究和注册软件培训

大多数提供支持的区域都要求您注册为 HP Passport 用户再登录,很多区域还要求用户提供支持合同。要注册 HP Passport ID, 请访问:

#### http://h20229.www2.hp.com/passport-registration.html

要查找有关访问级别的详细信息,请访问:

#### http://h20230.www2.hp.com/new\_access\_levels.jsp

# 免责声明

本文档中提供的性能数据来自于受控制的测试环境,因此可能不适用于客户的生产环境。在使用本文档中提供的性 能结果和硬件建议信息之前,请向HP咨询。

# 目录

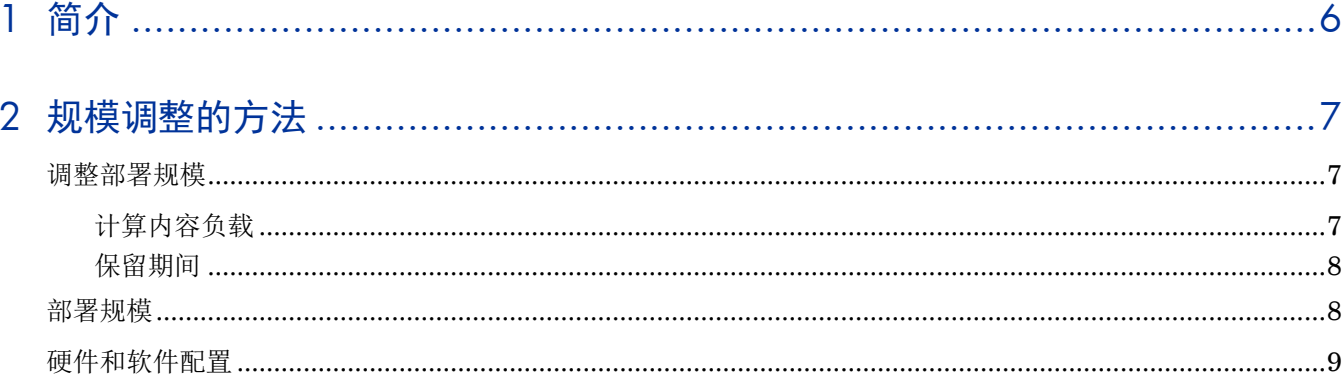

# 

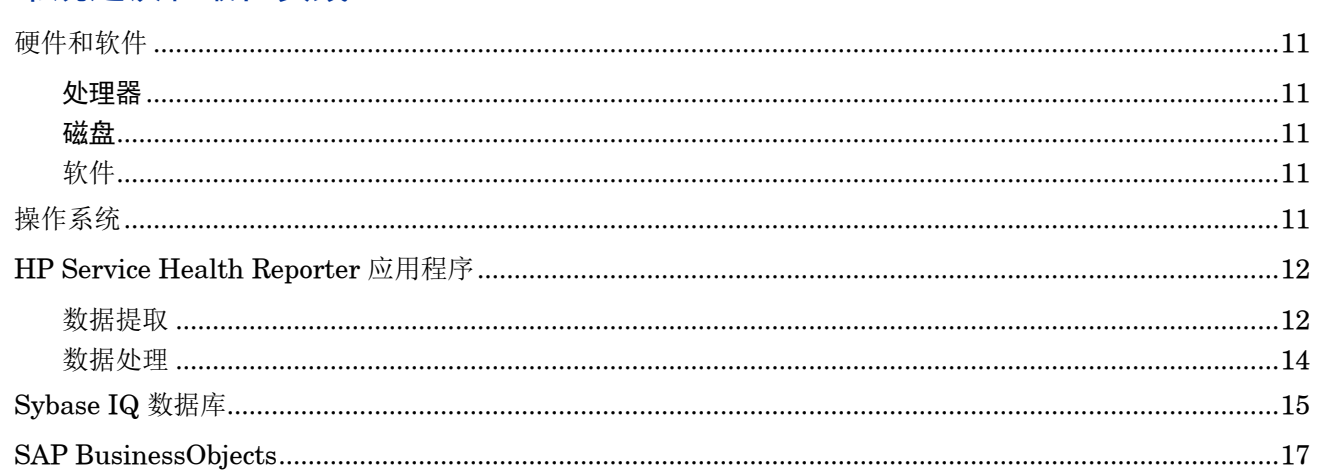

# 4 基准

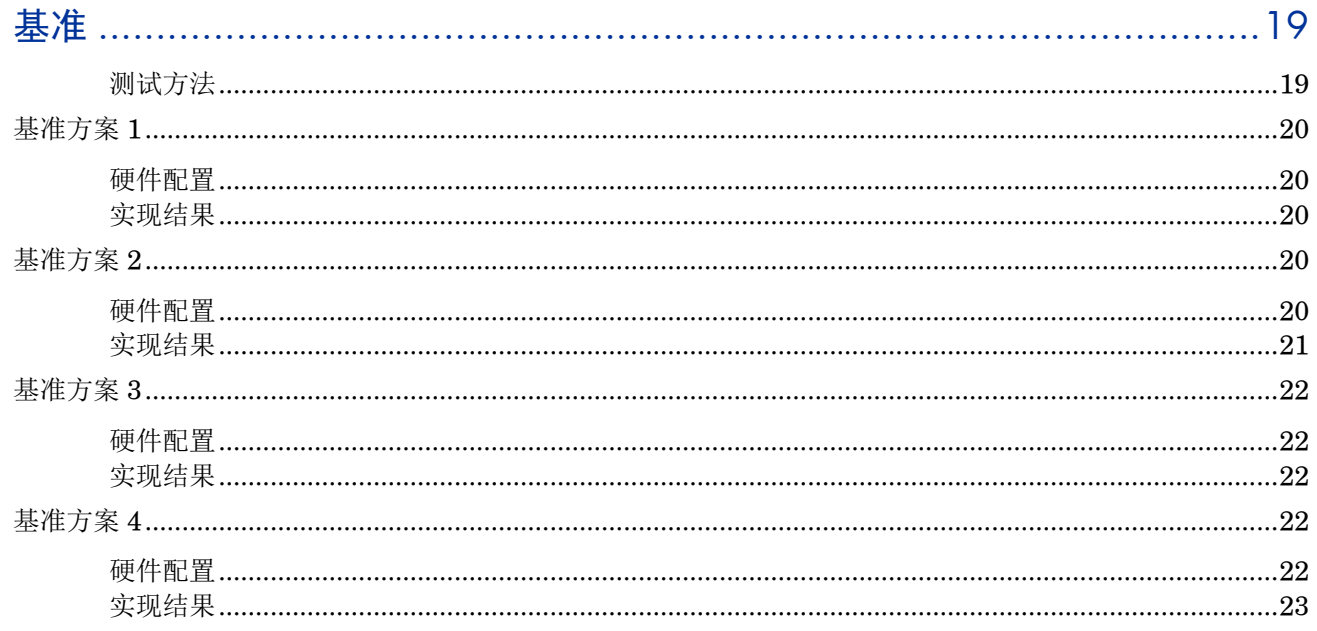

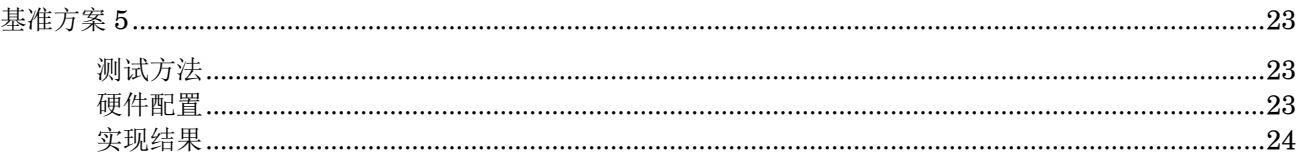

<span id="page-5-0"></span>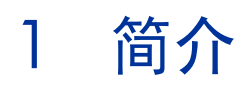

HP Service Health Reporter (SHR) 是 一 个 跨 域 性 能 报 告 解 决 方 案 。 SHR 使 用 SAP BusinessObjects Enterprise 来满足其所有业务智能和报告需求。SHR 使用 Sybase IQ 数据库来长期存储性 能度量。除了 SAP BusinessObjects 和 Sybase IQ 以外, SHR 还包含几个用于从各种数据源收集性能度量数据的 收集器。

本指南的主要目标是提供以下操作步骤: 调整在您的环境中部署 SHR 所需的硬件的规模, 如何修改各种应用程序、 数据库和操作系统参数以达到最佳性能,以及记录在HP实验室中对产品进行的各种性能测试的结果。

第 章 提供用于确定部署规模和不同部署的硬件和软件要求的指南。

第3章提供常规指南和最佳实践,以便您获得 SHR 应用程序、Sybase IQ 数据库和操作系统的最佳性能。

[第](#page-18-0) 4 章 提供在 SHR 上执行的各种性能基准测试的详细信息。您可以使用这些测试结果来选择适用于特定 SHR 负 载的系统配置。这些测试是在受控制环境中执行的,因此只用于表明此系统的功能。不要直接在环境中复制结果。

# <span id="page-6-0"></span>2 规模调整的方法

规模调整的目的是估计所需的系统资源,以确保部署的系统满足性能目标。

# <span id="page-6-1"></span>调整部署规模

影响硬件规模的因素为:

- 部署的内容和每个内容包的负载
- 每项内容的保留期间

### <span id="page-6-2"></span>计算内容负载

本节提供用于计算某些预置 SHR 内容的负载的指南。该负载基于特定的假设和近似值计算得出。 因此,选择硬件时,应该包含足够的空间来处理实际负载。

## 系统内容

系统内容环境的规模由以下因素决定: 物理节点和虚拟节点的总数(n)、每个节点的平均文件系统 数 (fs)、每个节点的平均磁盘数 (disk), 每个节点的平均 CPU 数 (cpu) 和每个节点的平均网络接 口数(n/w if)。SHR 要为系统内容提取 5 分钟的汇总数据, 所以每个 CI 每小时提取的总记录数为  $60/5 = 12$ 。因此,吞吐量需求的计算方式为:

CI  $\ddot{\otimes}$   $\frac{1}{2}$  (t) = n + n \* (fs + disk + cpu + n/w if)

吞吐量需求大约为每小时(t \* 12) 个记录

### 网络内容

网络内容环境的规模由以下因素决定:使用 Network Node Manager iSPI Performance for Metrics 进行部署时,对性能进行轮询的网络节点数(n)和对性能进行轮询的接口数(n/w if)。SHR 每小时 从网络数据源提取汇总数据,所以吞吐量需求的计算方式为:

 $CI$ 总数 = n + n/w if 吞吐量需求大约为 $(n + n/w$  if)  $*$  1 if  $($ 每小时 $)$ 

### **RUM/BPM 内容**

对于 RUM/BPM 内容,环境规模由事务数 (t)、应用程序数 (a)、位置数 (l) 和 MAX EPS 决定。 有关计算您的环境的 MAX EPS 的详细信息,请参考《BSM 管理指南》。

 $CI$ 总数 ~= 应用程序数 $(a)$  + 事务数 $(t)$  + 位置数 $(l)$ 吞吐量需求大约为 (RUM MAX EPS + BPM MAX EPS ) \* 60 \* 60

### <span id="page-7-0"></span>保留期间

您应当确定每项内容的保留期间。不同摘要表的预置保留期间显示在表 3 中。如果要延长保留期间, 您应该计划更多的磁盘空间。

### 表 1: 预置保留期间

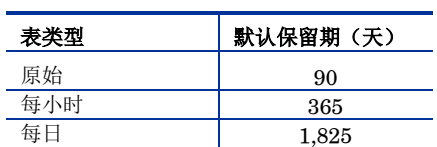

# <span id="page-7-1"></span>部署规模

在 SHR 中,根据从数据源收集的 CI 数,将部署规模分类为小型、中型和大型。小型、中型和大型 部署分别对应于500、5000和20000个节点。表 1显示了这些部署的 CI 总数和吞吐量需求。

#### 表 2: SaOB (Service and Operations Bridge) 部署中的 CI 总数和吞吐量需求

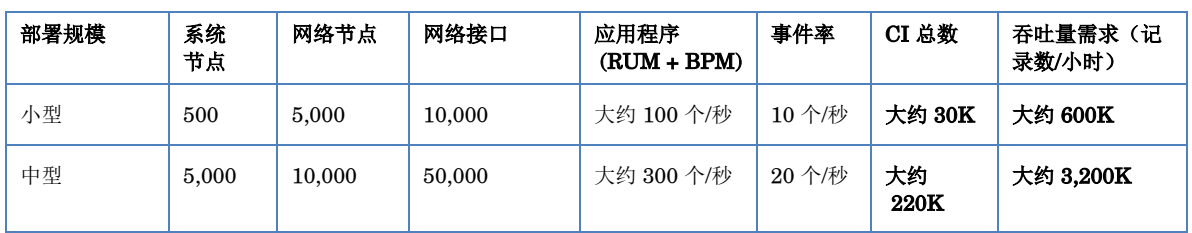

#### OM 部署中的 CI 总数和吞吐量需求

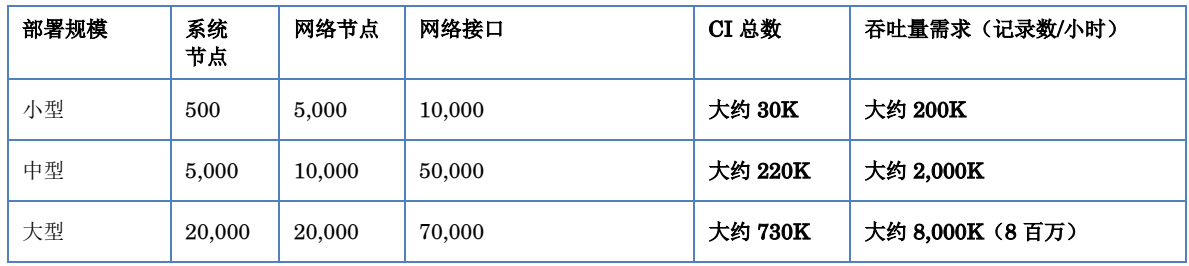

表 1 中的 CI 总数和记录数/小时是根据表 2 中的条目计算得出。假设每个系统节点具有 10 个文件 系统、10个磁盘、5个网络 i/f 和 6个 CPU。

#### 表 3: CI 分布详细信息

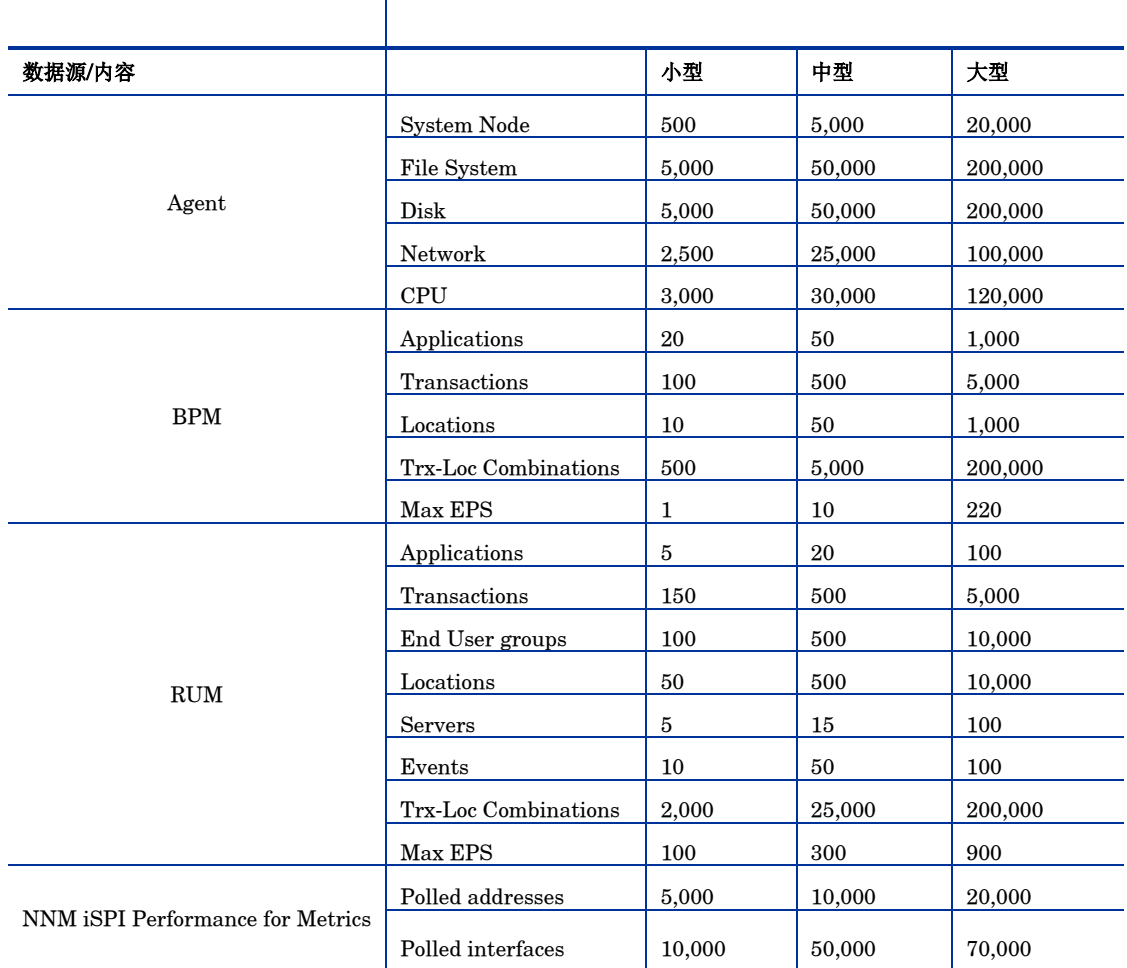

以上计算仅包括对 SHR 造成最大负载的内容。您应当为其他内容(如 KPI、HI 等)提供足够的 空间。

注意: 还应当针对在 SHR 中部署的自定义内容执行类似的操作。

# <span id="page-8-0"></span>硬件和软件配置

表 4 显示基于基准测试的最低配置。

#### 表 4: 硬件和软件配置

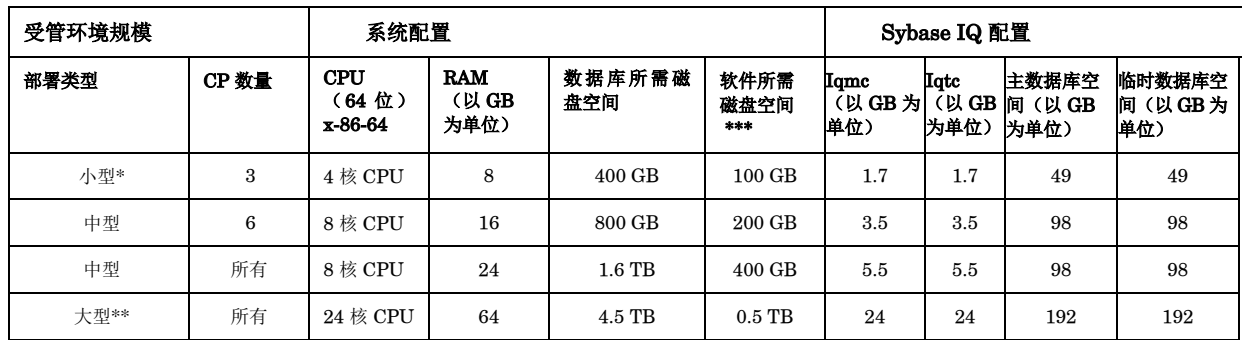

\* 对于具有4个CPU的系统,请在 {SYBASE}/IQ-15\_4/scripts/pmdbconfig.cfg 中添加以下条目 -iqgovern 50。

\*\* 对于大型配置,应当在单独的系统上部署收集器。在基准测试中,收集器部署在两个单独的系统上,每个收集器为每个系统的 10000 个节点收集数据。

此列捕获软件和运行时数据的磁盘空间需求

最多可为10,000个节点(大约320K个CI)测试 SHR 收集器组件。表5显示收集器的最低配置。

#### 表 5: 收集器配置

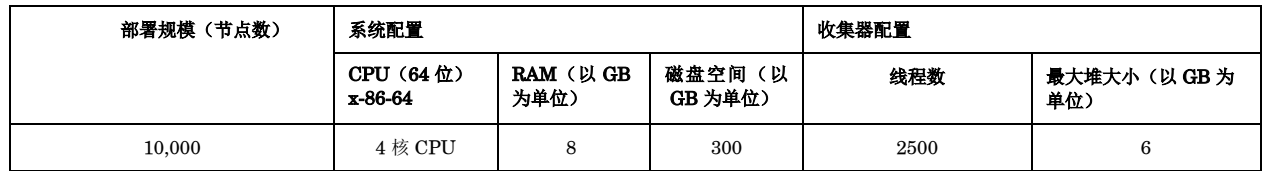

# <span id="page-10-0"></span>3 常规建议和最佳实践

本节提供增强 SHR 性能的指南和最佳实践。

# <span id="page-10-2"></span><span id="page-10-1"></span>硬件和软件

## 处理器

可以在具有 Intel 64 位 (x86-64) 或 AMD 64 位 (AMD64) 处理器的系统上部署 SHR。建议 使用 Intel 处理器。

- 对于 Intel 64 位系统 (x86-64), 推荐以下 Xeon 处理器系列:
	- $\blacksquare$  Penryn
	- Nehalem
	- Westmere
	- Sandy Bridge
- 对于 64 位 AMD (AMD64), 推荐以下 Opteron 处理器系列:
	- $\blacksquare$  Istanbul
	- $\blacksquare$  Lisbon
	- Valencia

#### <span id="page-10-3"></span>磁盘

磁盘性能对于中型或更大型的大规模环境非常重要。建议使用 RAID 1+0 (10), 用电池支持 15,000 rpm 磁盘或高性能 SAN 存储中的写缓存。不满足这一性能级别的磁盘配置是不够的。

### <span id="page-10-4"></span>软件

请参考 SHR 支持列表以查看支持的操作系统。

如果要使用虚拟机, 建议使用 VMware ESXi 5.0 或更高次要版本。虚拟环境必须满足 x86-x86-64 或 AMD64 硬件要求。

# <span id="page-10-5"></span>操作系统

Linux 内核提供了一个系统,用于限制每个进程的文件描述符和其他资源的数量。由于 SHR 广泛 使用 Socket 和文件系统文件,因此 SHR 服务启动脚本将此限制设置为 65,536。

SHR 会建立与不同数据源的连接以收集监控数据。建立连接后,连接的客户端会使用端口号。在 Windows 系统上配置的临时端口范围可限制从一个系统到另一个系统的最大连接数。应当通过执 行 http://support.microsoft.com/kb/319502 中提到的步骤, 将此范围增加到大约 60,000

应当将虚拟内存配置为至少是物理内存的两倍(即,是 RAM 大小的两倍)。

# <span id="page-11-0"></span>**HP Service Health Reporter** 应用程序

SHR 提供了一个提取、转换及加载(ETL)层,以用于收集、转换数据并将其加载到自身的数据仓 库中。SHR 中的收集器组件会与数据源通信并提取数据。数据仓库是在一个 Sybase IQ 列存储数 据库中实现的。SHR允许您在单独的系统上部署收集器和 Sybase IQ 组件。根据您的部署规模, 可以在多个系统上部署收集器组件。此部署允许您分配中央服务器的负载。您还可以选择将收集器 部署到数据源附近,以降低网络带宽利用率。

调整 SHR 应用程序的一些最佳实践为:

#### <span id="page-11-1"></span>数据提取

#### 初始数据收集

当开始从特定的数据源收集时, SHR 收集器可提供收集历史数据的功能。表 4 显示了各种数据源 的默认设置。

#### 表 6: 初始历史记录收集期间

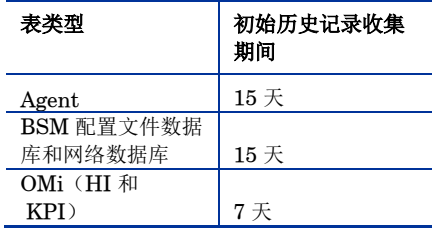

可以更改这些默认设置,以获取更多历史数据。不过,延长持续时间会影响 RAM 的使用,并延长 完成此操作所需的时间。

要从 HP Performance Agent 收集更多历史数据, 可增大 {PMDB\_HOME}/data 文件夹下 config.prp 文件中的 collector.initHistory 参数。要并发地对其进行数据轮询的 HP Performance Agent 数量将由 SHR 收集中配置的线程数控制。

{PMDB\_HOME}/config/ramscheduler.properties 文件中的

org.quartz.threadPool.threadCount 参数用于确定可生成的最大线程数,并由此确定可同时轮询 的最大 HP Performance Agent 数量。如果所请求的历史数据过大,可减少线程数。这样可确保 不会超过 SHR 的内存需求,从而避免 OutOfMemory 错误。对于有5000 台主机并收集 15 天初始 历史记录的情况而言,推荐初始历史记录收集的线程计数是50。

大量数据是从配置文件数据库和网络数据库提取的。如果需要多于15天的数据,可修改 {PMDB\_HOME}/data/config.prp 文件中的 dbcollector.initHistory 参数。如果需要更多历史 数据,可将 {PMDB\_HOME}/config/ramscheduler.properties 文件中的线程计数设置为很 小的值。这样将降低 HP Performance Agent 数据收集的速度, 但会允许收集配置文件数据库数 据,而这可增加 SHR 的堆内存占用量。

完成收集之后,可将线程计数设置为默认值。

#### 缺失数据收集

如果由于维护或其他原因,或有一段时间无法获取数据源,导致 SHR 关闭了一段时间, 则 SHR 会从数据源收集缺失的数据。如果由于某种原因,停止代理的收集,则在文件 {PMDB\_HOME}/data/config中定义的 collector.maxHistory 参数将确定由 SHR 从 HP Performance Agent 中收集的最大历史数据量。默认值设置为 15 天 (360 小时)。对于配置文件 和网络数据库收集,dbcollector.maxHistory 参数确定由 SHR 从 BSM 配置数据库和网络数 据库中收集的最大历史数据量。默认值是 15 天 (360 小时)。如果 SHR 为多个数据源收集缺失 的数据,您可以减小初始历史记录收集的 org.quartz.threadPool.threadCount 值。

#### 代理响应超时

如果建立连接后,您的环境中的代理未响应,您将在日志中看到 Socket 读取连接超时错误。这样 会降低从其他数据源收集数据的速度。要解决此问题,可通过执行以下命令,将代理通信的 Socket 读取超时设置为更小的值:

ovconfchg -ns bbc.cb -set RESPONSE\_TIMEOUT <超时秒数>

ovc -restart

但是,如果将此值设置为很小的值,则 Socket 连接会在代理响应之前关闭, 这样会导致数据丢失。

#### 收集时间间隔

SHR 使用 BSM Run-time Service Model (RTSM)、HP Operations Management (HPOM) 或 VMware vCenter 作为其拓扑源。拓扑源的默认收集时间间隔设置为 24 小时。这是推荐的最小时 间段。不过,此值可以通过 SHR 管理控制台进行更改。应当根据更新拓扑源的频率来设置此参数 值。如果以较低的频率更新RTSM 或 HPOM, 则可以增加收集时间间隔。这样可以帮助避免对所 有内容包进行高成本的维度更新。如果减小收集时间间隔, 则 SHR 的性能会降低。

默认情况下, 从 HP Performance Agent、配置文件数据库和网络数据库中收集数据的收集时间间 隔设置为一小时。可以从 SHR 管理控制台更改此参数。增加收集时间间隔会导致增加延迟。

#### 收集器的数据保留期间

服务器会从收集器请求数据(如果收集器与服务器共存,则复制数据),并将其存档在收集 器系统上的{PMDB HOME}/extract/archive 文件夹中。可以使用

{PMDB HOME}/config/collection.properties 文件中的 archivefilecleanup.job.freq 和 archive.retention.period 参数配置存档文件夹的保留期间。archivefilecleanup.job.freq 参数指示 清理作业的频率(分钟), archive.retention.period 指示保留期间(小时)。

#### <span id="page-13-0"></span>数据处理

#### SHR 进程数

中安装的内容包将部署数据处理流(如图中所示),以审核和控制数据流。这些流中包含 负责执行各种 ETL 任务,以及控制这些任务的执行顺序的步骤。每个内容包会在 SHR 中部署一 个或多个流。这些流定期启动,并且每个步骤将启动一个用于运行指定任务的进程。为了使空闲内 容包的性能开销处于较低状态,建议只安装已为其配置了数据源的内容包。

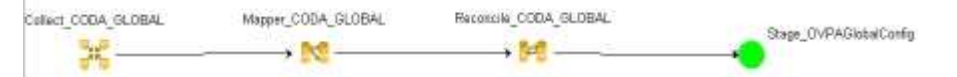

#### 图 1: SHR 流

中的所有数据移动都通过一个数据处理框架控制。此框架允许管理员控制在任何特定时间运 行的 SHR 进程总数。还可以控制每个步骤类型的进程数。如果 SHR 系统已限制了资源, 或正在 消耗过多的 CPU 资源, 则对 SHR 数据进程总数进行限制和限制每个步骤类型进程可以帮助降低 资源利用率。但是,这会减慢数据进入 SHR 的速度。同样,如用数据移动出现高延迟,则可以根 据可用于 SHR 的 HW 资源来增加对 SHR 进程的限制。

要限制 SHR 数据进程数,请参阅《针对管理员的在线帮助》的"管理数据进程"部分。要限制每 个步骤类型的进程数,请执行以下命令:

abcAdminUtil -setResourceCount -resourceType <类型> -value <值> 其中,

<类型>:步骤的类型,例如 COLLECT PROC、TRANSFORM PROC、RECONCILE PROC、 STAGE\_PROC、LOAD\_PROC、AGGREGATE\_PROC、EXEC\_PROC\_PROC。

<值> 为:对 <类型> 的进程数的限制。例如 40。

下表将列出为每个这些步骤设置的默认值:

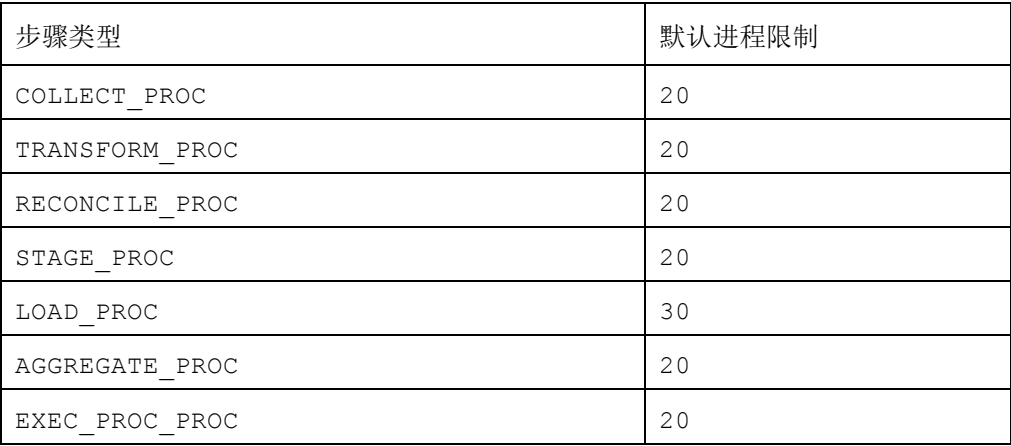

在 SHR 中处理的每个数据移动步骤都有一个最大时间限制。此限制默认情况下设置为60分钟。 在某些情况中,如果处理的数据量很大,则诸如预聚合和预测之类的步骤可能会超出限制值。这会 导致数据处理流显示错误状态。此时,必须等待流完成。

#### 磁盘空间使用率

增加 SHR 文件夹中的文件数会影响磁盘操作的性能。如果处理文件中的数据时出现错误,则 SHR 组件会将文件移到发生错误的文件夹中。这些文件中包含被 SHR 的 ETL 层拒绝的数据,可 能需要手动进行更正。这些文件夹中累积的文件会增加磁盘空间利用率,从而可能会影响其他磁盘 操作。您需要手动处理 SHR 指南中所定义的 {PMDB\_HOME}/stage/failed\_to\_transform, {PMDB\_HOME}/stage/failed\_to\_stage 和 {PMDB\_HOME}/stage/failed\_to\_load 文件 夹中的数据。

将数据加载到暂存表中后,系统会将所收集的数据以 CSV 格式的文件存档到

{PMDB\_HOME}/stage/archive 文件夹中。会定期删除这些文件。文件数量的增多会增加 磁盘空间使用率,从而可能会影响其他磁盘操作。

从默认设置增大日志文件大小会使用更多的磁盘空间。在增大日志文件大小之前,请确保您具有足 够的磁盘空间。

#### 控制 Sybase IQ 上的负载

会预先计算汇总数据,以减少在报告中查询大量数据所花费的时间。汇总过程将建模为 流中的步骤并在后台执行。汇总过程中使用的聚合函数包括平均值、最大值、最小值、计数、 90%、95%、线性预测等。由预置内容包计算出的汇总在

{PMDB\_HOME}/config/aggregate\_config.xml 文件中定义。此文件将禁用预置报告不使用 的聚合函数。如果不需要某些预先汇总,可在此文件中的每个度量级别的每个聚合中关闭此功能以 降低 Sybase IQ 上的负载。如果修改此文件中的预置设置, 应当执行以下命令以部署更改:

aggrgen regenerateall=true

#### Sybase IQ 已关闭了一段时间

如果 {PMDB\_HOME}/stage 或 {PMDB\_HOME}/collect 文件夹中积累的文件过多, 则需减小收 集器的线程计数以减少流入 SHR 的数据,直到清除待完成项为止。如果 Sybase IQ 已关闭或无法 访问,或者运行数据收集后在一段时间内无法执行流中的步骤,则可能会出现这种情况。

# <span id="page-14-0"></span>**Sybase IQ** 数据库

传统的 OLTP 数据库按行存储数据,这是事务处理的首选机制。Svbase IQ 按列存储数据,适合 从表中提取少数字段的查询。Sybase IQ 性能通常受 CPU、内存和 Sybase IQ 进程可用存储空间 的限制。由于增加 CPU 会增加更多的内存并提高磁盘使用率,所以在增大 IQ 的规模时, 应该考 虑系统各个方面的因素。

可以对 {SYBASE}/IQ-15\_4/scripts/pmdbconfig.cfg 文件中的下列 Sybase IQ 启动参数 进行配置以获得更好的性能。如果更改以下参数,则必须重新启动 Sybase IQ 数据库:

- iqgovern: Sybase IQ 根据系统配置计算此参数的值,除非在较低配置的系统上部署 Sybase IQ, 否则无需修改此参数。如果在具有 4个 CPU、8 GB RAM 的系统上部署 Sybase IQ, 请在 {SYBASE}\IQ-15 4\scripts\pmdbconfig.cfg 文件中添加条目 iqgovern=50.
- **em:** 此参数限制与 Svbase IQ 服务器的并发用户连接的总数。默认情况下, SHR 将该参 数设置为150。如果您只安装了一个或两个 SHR 内容包,则可以将该参数设置为较小值, 以便获得更好的性能。请注意, Sybase IQ 会为活动和空闲连接分配内存。将gm 设置为 较小的值可以避免过度开销。
- iqmc 和 iqtc: Sybase IQ 使用主缓冲区缓存和临时缓冲区缓存执行数据库操作。当数据位 于内存中时,将存储在这两个缓存中的其中一个里。SHR 将为小型部署设置 igmc=1.7 GB 和 iqtc=1.7 GB, 为中型部署设置 iqmc=3.5 GB 和 iqtc=3.5 GB, 为大型部署设置 iqmc=7GB 和 iqtc=7GB。可以依据系统上的可用物理内存来增加缓冲区缓存的值,以获 得更好的数据库性能。
- 主数据库空间: SHR 会在同一个目录(磁盘)中创建主数据库空间和临时数据库空间文件。 当数据库空间利用率超过特定的阈值时, SHR Internal Monitoring (IM) 服务会通过添加 新文件来自动扩展 pmdb\_user\_main 数据库大小。使用 config.prp 文件中的 dbspace.max.percentage 参数配置此阈值。此参数的默认值为 85%。建议设置较大容量 的初始文件大小,而不是根据 SHR IM 服务添加文件。多组小型数据文件会降低性能。一 个大文件与多个小型文件相比而言, Sybase IQ 可以达到最好的性能。
- 临时数据库空间: SHR IM 服务不会扩展临时数据库空间。为了获得更好的 Sybase IQ 性 能,请考虑在安装后的配置阶段之后手动向数据库空间添加更多数据文件,最好是从其他 磁盘进行添加。这将提高 I/O 速率,并在数据库文件中均匀地分发数据, 从而提高数据库 的整体性能。可以使用 Sybase Central 或通过 Interactive SQL Java (dbisql) 向数据库 空间添加更多文件。

#### 使用 Sybase Central 添加数据库文件:

- 1. 打开 Sybase Central:
	- a. 在 Windows 上, 单击"开始"-> "程序"-> "Sybase"-> "Sybase IQ 15.4"-> "Sybase Central v6.1 Edition".
	- b. 在 Linux 上, 运行 /opt/HP/BSM/Sybase/shared/sybcentral610/scjview.
- 2. 在右窗格中, 双击"Sybase IQ 15"。
- 3. 在"连接"-> "使用 Sybase IQ 15 连接"上...
- 4. 在"Connect"对话框中的"Identification"选项卡上,键入用户凭据。
- 5. 在"Database"选项卡上, 选择要连接的数据库, 然后单击"OK"。
- 6. 在"Contents"选项卡上, 双击"Dbspaces"。可以通过单击左窗格中的 "Create a dbspace"选项来创建新的数据库空间文件。

#### 使用 dbisql 添加数据库文件:

- 1. 打开 Interactive SQL:
	- a. 在 Windows 上,单击"开始"->"程序"->"Sybase"->"Sybase IQ 15.4" -> "Interactive SQL".
	- $b.$  在 Linux 上, 运行以下命令:

/opt/HP/BSM/Sybase/IQ-15 4/bin64/dbisql

- 2. 在"Connect"对话框的"Identification"选项卡上,键入用户凭据。
- 3. 在"Database"选项卡中,选择要连接的数据库,然后单击"OK"。
- 4. 使用 ALTER DBSPACE 命令添加文件:

#### ALTER DBSPACE <数据库空间名称> ADD FILE <逻辑名称> '<完整的文件路径>'  $SIZE < \pm \text{}/\text{>}$ 示例:

在 Windows 上:

#### ALTER DBSPACE pmdb\_user\_main ADD FILE pmdb\_user\_main02

#### 'C:\dbfile\pmdb\_user\_main02.iq' SIZE 20GB

- 要提高性能,建议在启动数据收集之前,将以下 Sybase IQ 数据库文件重新放置到其他物 理驱动器:
	- o Catalog Store (例如 pmdb.db) 创建数据库后, 将无法移动此文件。
	- o IQ Store 或 IQ\_SYSTEM\_MAIN(例如 pmdb.iq) 创建数据库后,将无法移动 此文件。
	- **o** IQ Temporary store 或 IQ SYSTEM TEMP (例如 pmdb.iqtmp) 此文件可以 在创建数据库之后重新放置。
	- o IQ message log 或 IQ SYSTEM\_MSG (例如 pmdb.iqmsg) 此文件可以在创 建数据库之后重新放置。
	- o Catalog Store transaction log (例如 pmdb.log) 创建数据库后,将无法移动此 文件。
	- User main 或 PMDB\_USER\_MAIN (例如 pmdb\_user\_main(x).iq) 在数据库 的创建期间,可以指定不同位置。

如果在系统上增加 CPU 和内存资源, 会提升 Sybase IQ 的性能。

# <span id="page-16-0"></span>**SAP BusinessObjects**

SHR报告是 Web 智能文档。SAP Business Objects 中的 Web 智能 (WebI) 报告服务器负责生成 Web 智 能文档。WebI服务器可用的最大内存只能为2GB,因为它是32位进程。要克服这一限制,应当估计服 务器上的负载,并部署所需的 WebI 服务器数。

服务器上的负载取决于与服务器的同时连接数和访问的报告文档的复杂度和大小。如果未正确配置服 务器,则访问报告时可能会出现错误,如"Web Intelligence Server is busy"和"Server reached maximum number of simultaneous connections".

下面是为了避免出现这些错误而可以执行的一些步骤:

- 访问报告时,提示的默认值会导致将几千条记录加载到 Web 智能服务器中。您应当为提示 指定合适的值,避免服务器上的负载太高。例如,打开报告时,应当为业务服务或节点组 提示指定值,以便从数据库提取的节点数不会超过1000至2000。
- 最大连接数的默认值为 50。如果每个请求的服务器上的负载太高, 您将看到"Server Busy"错误消息。考虑减小此参数,或再添加一个 Web 智能服务器以支持其他连接请求。 添加其他服务器后,不应打破这一黄金法则"每台计算机每个 CPU 核心一个 Web 智能处

理服务器"。

总之,该目标是为了达到每个服务器的 WebI 服务器数和最大连接数,以便服务器允许所有用户连接和打 开报告文档,而不会达到2GB的限制。

<span id="page-18-0"></span>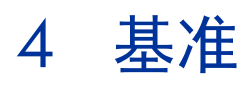

本章描述在实验室中进行性能测试所使用的基准测试方案和测试方法。

下表列出了性能基准方案:

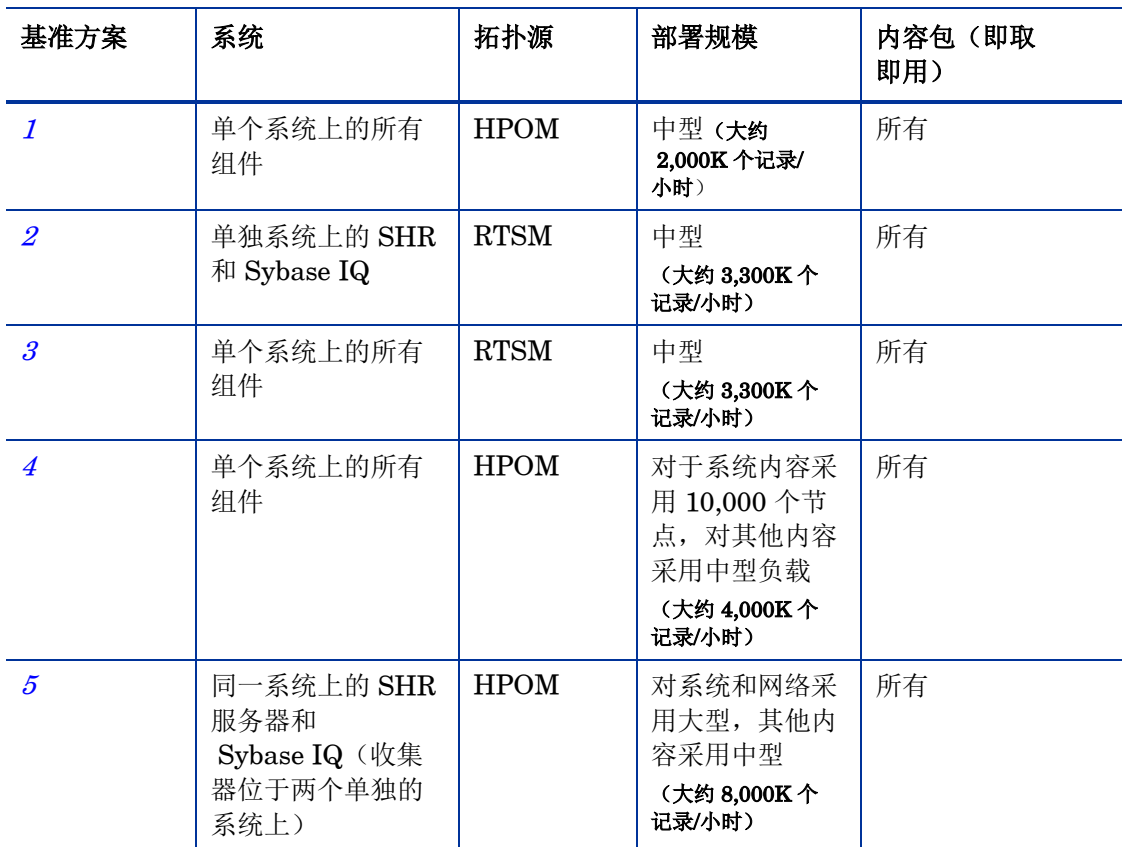

### <span id="page-18-1"></span>测试方法

执行测试时使用了下面的测试方法:

- 使用第2[章部署规模](#page-7-1)部分中所述的配置来执行测试。
- 根据不同 SHR 表中提供源系统数据所花费的时间来度量延迟。
- 度量了收集所花费的平均时间。
- 度量了数据处理过程中各步骤所花费的平均时间。
- 在测试过程的各个阶段中收集了 SHR 系统的 CPU、内存和磁盘 I/O 利用率信息。

# <span id="page-19-0"></span>基准方案 **1**

SHR 和 Sybase IQ 与所有内容包一起安装在同一个系统上。然后在 HPOM 环境中进行部署。此 测试在 Linux 和 Windows 的一个中型部署(5000台主机)上执行。

### <span id="page-19-1"></span>硬件配置

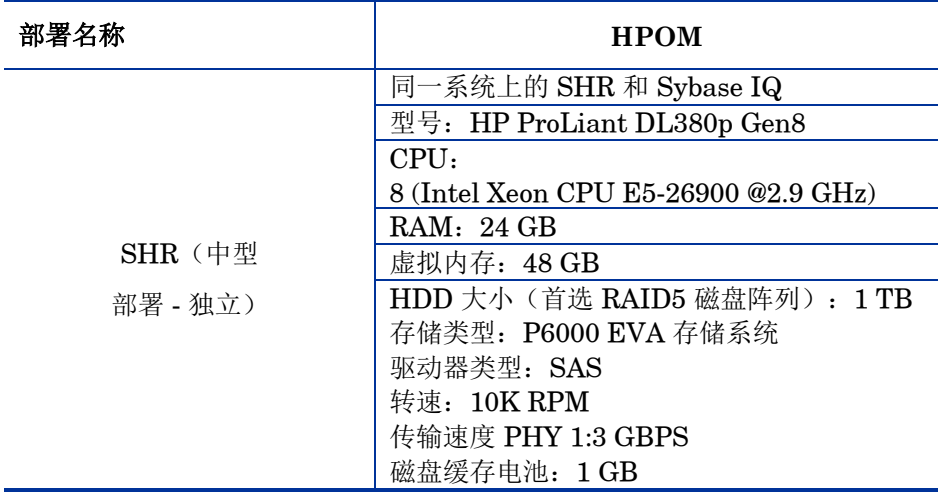

## <span id="page-19-2"></span>实现结果

在文件 (SYBASE)\IQ-15\_4/scripts/pmdbconfig.cfg 中将 Sybase IQ 主/临时缓存增加到 5.5 GB

# <span id="page-19-3"></span>基准方案 **2**

SHR 和 Sybase IQ 安装在不同的系统上,并且安装了所有内容包。随后在 RTSM 环境中部署。 此测试在 Windows 操作系统的一个中型部署(5000台主机)上执行。

## <span id="page-19-4"></span>硬件配置

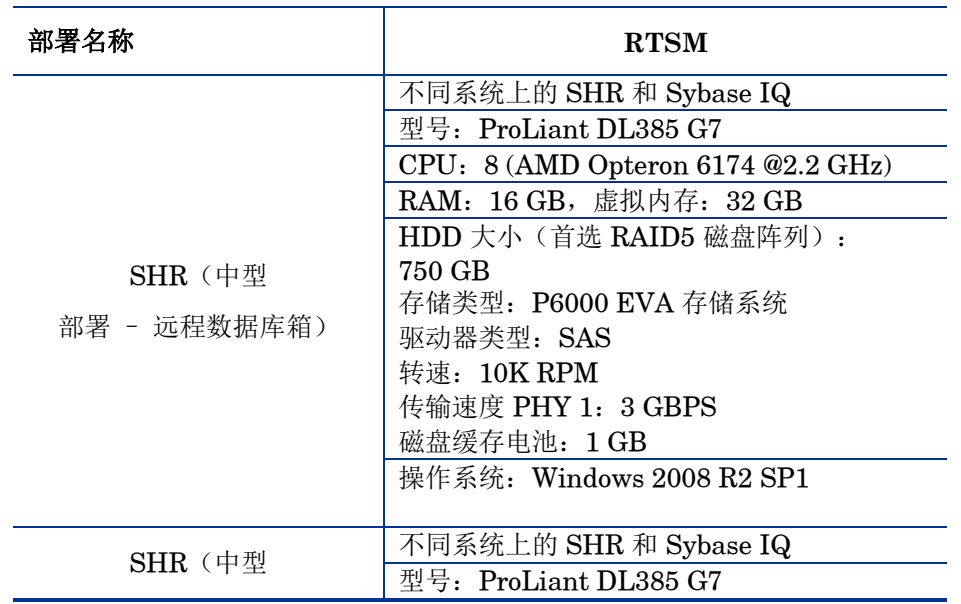

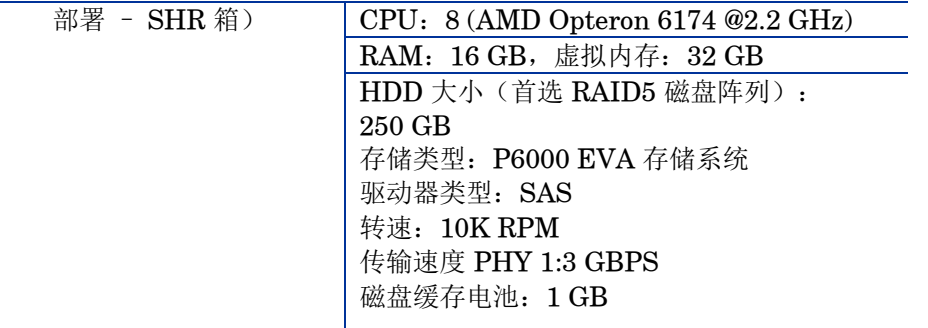

# <span id="page-20-0"></span>实现结果

在文件 {SYBASE}/IQ-15\_4/scripts/pmdbconfig.cfg 中将远程数据库框上的 **Sybase IQ** 主/ 临时缓存增加到 12.28 GB

# <span id="page-21-0"></span>基准方案 **3**

在安装了所有内容包的同一个系统上安装 SHR 和 Sybase IQ。随后在 RTSM 环境中部署。此测 试均在 Windows 和 Linux 的一个中型部署(5000台主机)上执行。

### <span id="page-21-1"></span>硬件配置

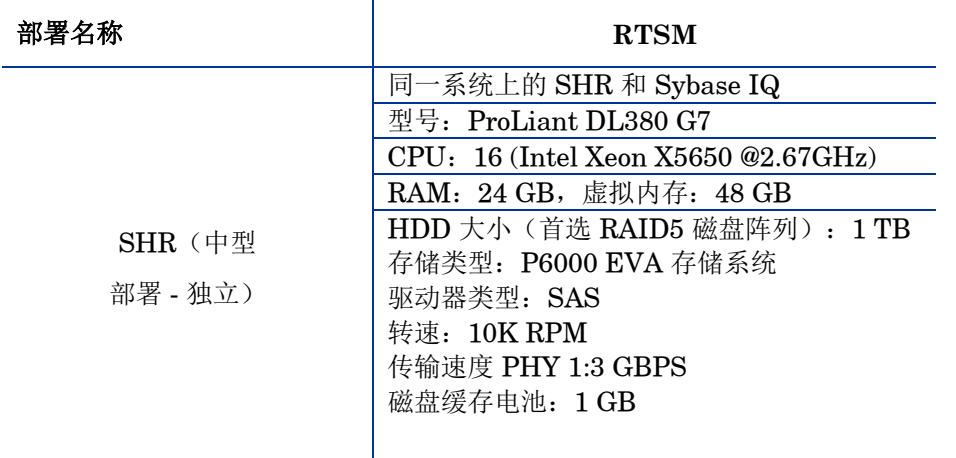

## <span id="page-21-2"></span>实现结果

在 Windows 上将 Sybase IQ 主/临时缓存增加到 5.5 GB 的文件位置为 %SYBASE%\IQ-15 4\scripts\pmdbconfig.cfg,在Linux上将 Sybase IQ 主/临时缓存增加到 5.5 GB 的 文件位置为 \$SYBASE/IQ-15 4/scripts/pmdbconfig.cfg

# <span id="page-21-3"></span>基准方案 **4**

SHR 和 Sybase IQ 与所有内容包一起安装在同一个系统上。然后在 HPOM 环境中进行部署。使 用负载为 10,000 台主机的系统内容和具有中型负载的其他内容执行此测试。在 Windows 操作系 统上执行基准。

#### <span id="page-21-4"></span>硬件配置

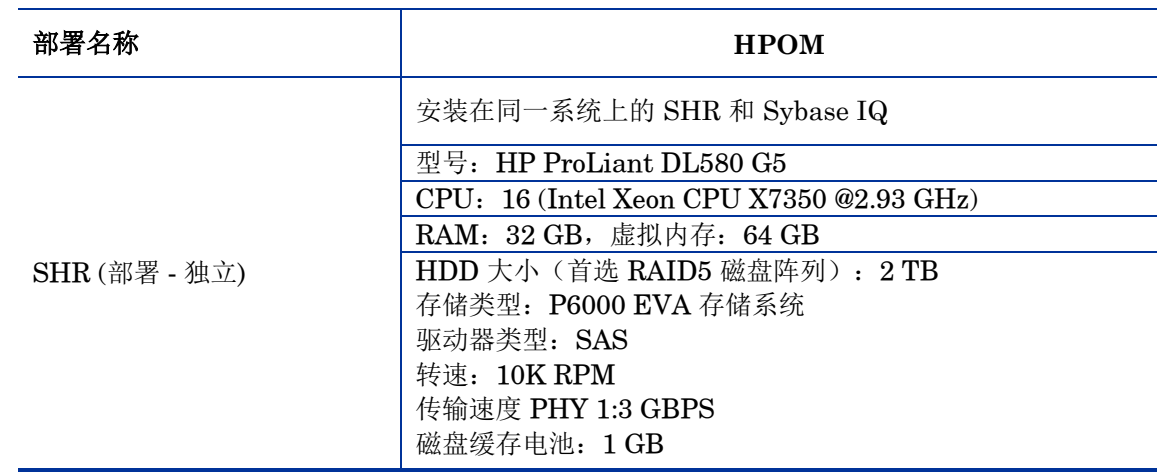

### <span id="page-22-0"></span>实现结果

- 1 在文件 {SYBASE}/IQ-15 4/scripts/pmdbconfig 中将 Sybase IQ 主缓存和临时缓存均 增加到 11 GB。
- $2$  将收集 JVM 内存 (Xmx) 增加到 6 GB。

在 Windows 上:

- a 运行以下命令: CollectionServiceCreation.bat -remove "C:\HP-SHR\" "C:\HP-SHR\"
- b 将-Xmx 修改为在 CollectionServiceCreation.bat 的 JVM ARGS 中设置的 -Xmx6144m。
- c 运行以下命令: CollectionServiceCreation.bat -install "C:\HP-SHR\" "C:\HP-SHR\"
- d 创建依赖服务: sc config HP\_PMDB\_Platform\_Collection depend= HP\_PMDB\_Platform\_IM/HP\_PM DB Platform Message Broker/HP PMDB Platform Sybase

在 Linux 上:

- a 通过运行以下命令停止收集服务: service HP PMDB Platform Collection stop
- b 将 JVM ARGS 中的 Xmx 设置为 hpbsm pmdb collector start.sh 中的 Xmx6144m.
- c 启动收集服务: service HP\_PMDB\_Platform\_Collection start

# <span id="page-22-1"></span>基准方案 **5**

在具有 OM 部署方案中支持的所有内容包的同一个系统上安装 SHR 和 Sybase IQ。SHR 收集器 组件安装在两个单独的系统上。此测试均在 Windows 和 Linux 的一个大型部署 (20000 台主机) 上执行。

### <span id="page-22-2"></span>测试方法

执行测试时使用了下面的测试方法:

- 测试在一个现场环境中机分开环境中有 20000 个运行 HP Operations Agent 或 HP Performance Agent 的 UNIX 和 Microsoft Windows 主机。
- 根据不同 SHR 表中提供源系统数据所花费的时间来度量延迟。
- 度量了收集所花费的平均时间。
- 度量了数据处理过程中各步骤所花费的平均时间。
- 在测试过程的各个阶段中收集了 SHR 系统的 CPU、内存和磁盘 I/O 利用率信息。

#### <span id="page-22-3"></span>硬件配置

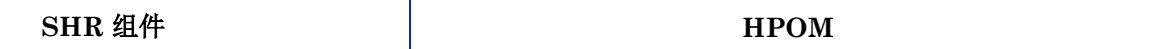

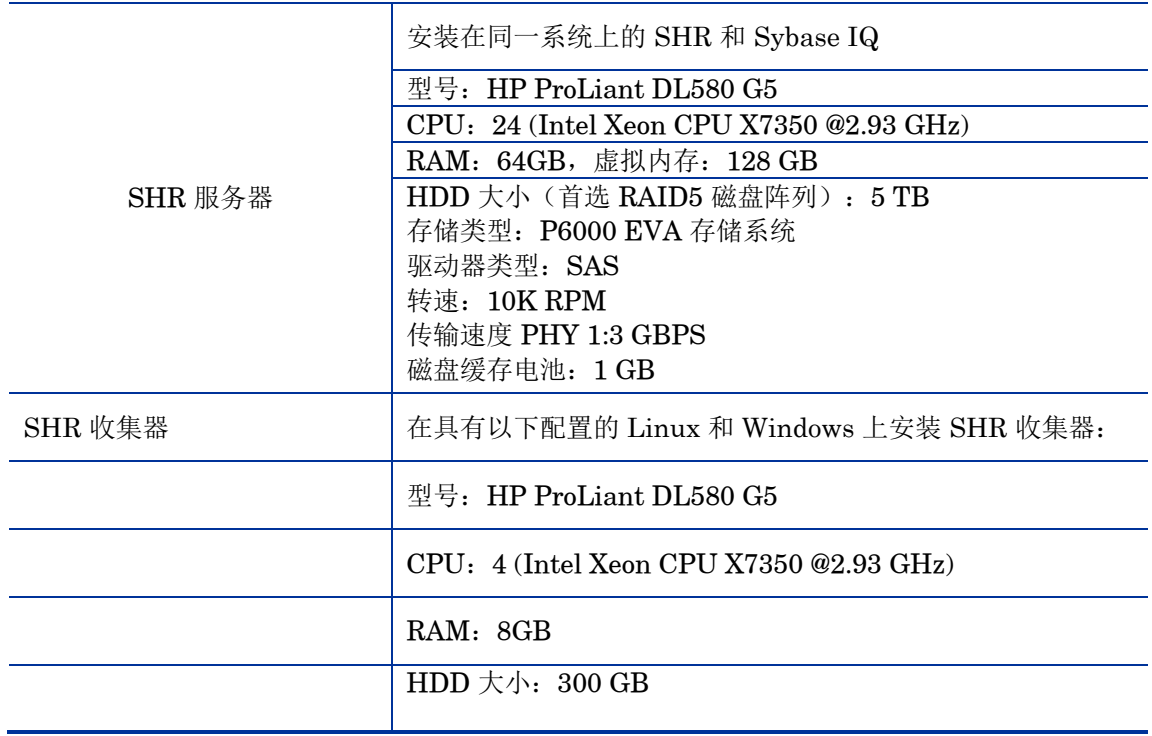

### <span id="page-23-0"></span>实现结果

- 1. 将 Sybase IQ 主缓存和临时缓存均增加到 24 GB, 文件位置为 {SYBASE}\IQ-15\_4\scripts\pmdbconfig.cfg
- $2.$  将收集 JVM 内存 (Xmx) 增加到  $6$  GB (默认值为  $4$  GB).
- 3. 在 Windows 上, 执行以下步骤增加收集 JVM 的最大内存:
	- a 运行以下命令: CollectionServiceCreation.bat -remove "C:\HP-SHR\" "C:\HP-SHR\"
	- b 在 CollectionServiceCreation.bat 中设置 JVM\_ARGS=-Xmx6144m。
	- c 运行以下命令: CollectionServiceCreation.bat -install "C:\HP-SHR\" "C:\HP-SHR\".
	- d 创建依赖服务: sc config HP\_PMDB\_Platform\_Collection depend= HP\_PMDB\_Platform\_IM/HP\_PM DB\_Platform\_Message\_Broker/HP\_PMDB\_Platform\_Sybase
	- 在 Linux 上, 请执行以下步骤:
		- a 通过运行以下命令停止收集服务: service HP\_PMDB\_Platform\_Collection stop
		- b 将 JVM\_ARGS 中的 Xmx 设置为 hpbsm\_pmdb\_collector\_start.sh 中的 Xmx6144m。
		- c 启动收集服务: service HP\_PMDB\_Platform\_Collection start